## Welcome to the PHSC Virtual Drop-In Advising Lobby

- When an advisor is available, you will receive an invite which will appear on your screen, or a "Breakout Rooms" button will display on the bottom of your control panel. Accept the invite or press the Breakout Rooms button to begin your meeting.
- Enable/Unmute your microphone by selecting the image in the bottom left hand corner of your screen.
- Advisors will meet with students in the order in which they enter PHSC's Virtual Drop-In Lobby.

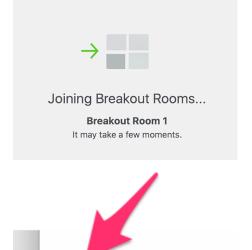

The Virtual Drop-In Advising service is reserved for academic advising questions only. Admission questions should be directed to <a href="mailto:admissions@phsc.edu">admissions@phsc.edu</a> and financial aid questions should be directed to finaid@phsc.edu.

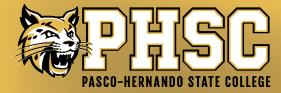